アドオンの管理: Windows® Internet Explorer® 8 *Beta 1 for Developers*

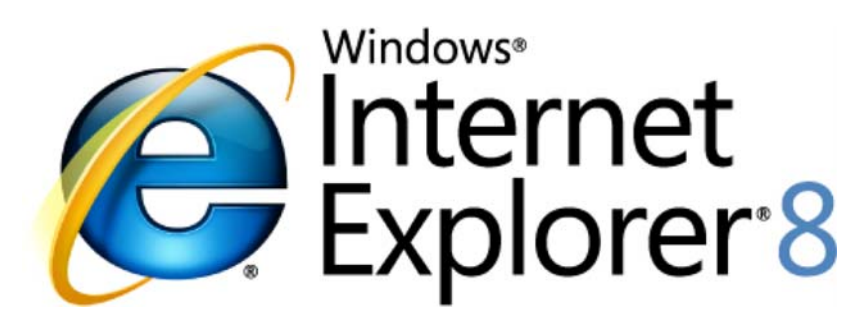

# *Web* 作業の操作性を向上

2008 年 3 月

詳細の問い合わせ先 **(**報道関係者専用**) :**

Rapid Response Team Waggener Edstrom Worldwide (503) 443‐7070 rrt@waggeneredstrom.com

このドキュメントに記載されている情報は、このドキュメントの発行時点におけるマイクロソフトの見解を反映したもの です。マイクロソフトは市場の変化に対応する必要があるため、このドキュメントの内容に関する責任をマイクロソフ トは問われないものとします。また、発行日以降に発表される情報の正確性を保証できません。

このドキュメントに記載された内容は情報の提供のみを目的としています。明示、黙示または法律の規定にかかわ らず、これらの情報についてマイクロソフトはいかなる責任も負わないものとします。

お客様ご自身の責任において、適用されるすべての著作権関連法規に従ったご使用を願います。このドキュメントの いかなる部分も、米国 Microsoft Corp. の書面による許諾を受けることなく、その目的を問わず、どのような形態で あっても、複製または譲渡することは禁じられています。ここでいう形態とは、複写や記録など、電子的な、または物 理的なすべての手段を含みます。ただしこれは、著作権法上のお客様の権利を制限するものではありません。

マイクロソフトは、このドキュメントに記載されている内容に関し、特許、特許申請、商標、著作権、またはその他の 無体財産権を有する場合があります。別途マイクロソフトのライセンス契約上に明示の規定のない限り、このドキュ メントはこれらの特許、商標、著作権、またはその他の無体財産権に関する権利をお客様に許諾するものではあり ません。

別途記載されていない場合、このソフトウェアおよび関連するドキュメントで使用している会社、組織、製品、ドメイン 名、電子メール アドレス、ロゴ、人物、場所、出来事などの名称は架空のものです。実在する商品名、団体名、個人 名などとは一切関係ありません。

© 2008 Microsoft Corp. All rights reserved.

Microsoft、Windows、Windows Vista、Windows Server、ActiveX、Active Directory、Excel、Internet Explorer、Internet Explorer ロゴ、MSDN、 MSN、MSN ロゴは、米国 Microsoft Corporation の米国およびその他の国における登録商標または商標です。

記載されている会社名、製品名には、各社の商標のものもあります。

概要

ブラウザ上で動作するアドオンの管理機能は、ブラウザ識別情報や個人情報を保護する上で重要な役 割を果たします。アドオンの設計が不適切であると、ブラウザの処理性能が損なわれたり、クラッシュし たりする恐れがあります。

Internet Explorer 8 ではアドオン管理画面が改善され、ブラウザ上で動作するツールバーやコントロー ル部品を容易に検索し、動作を調べ、管理できるようになりました。

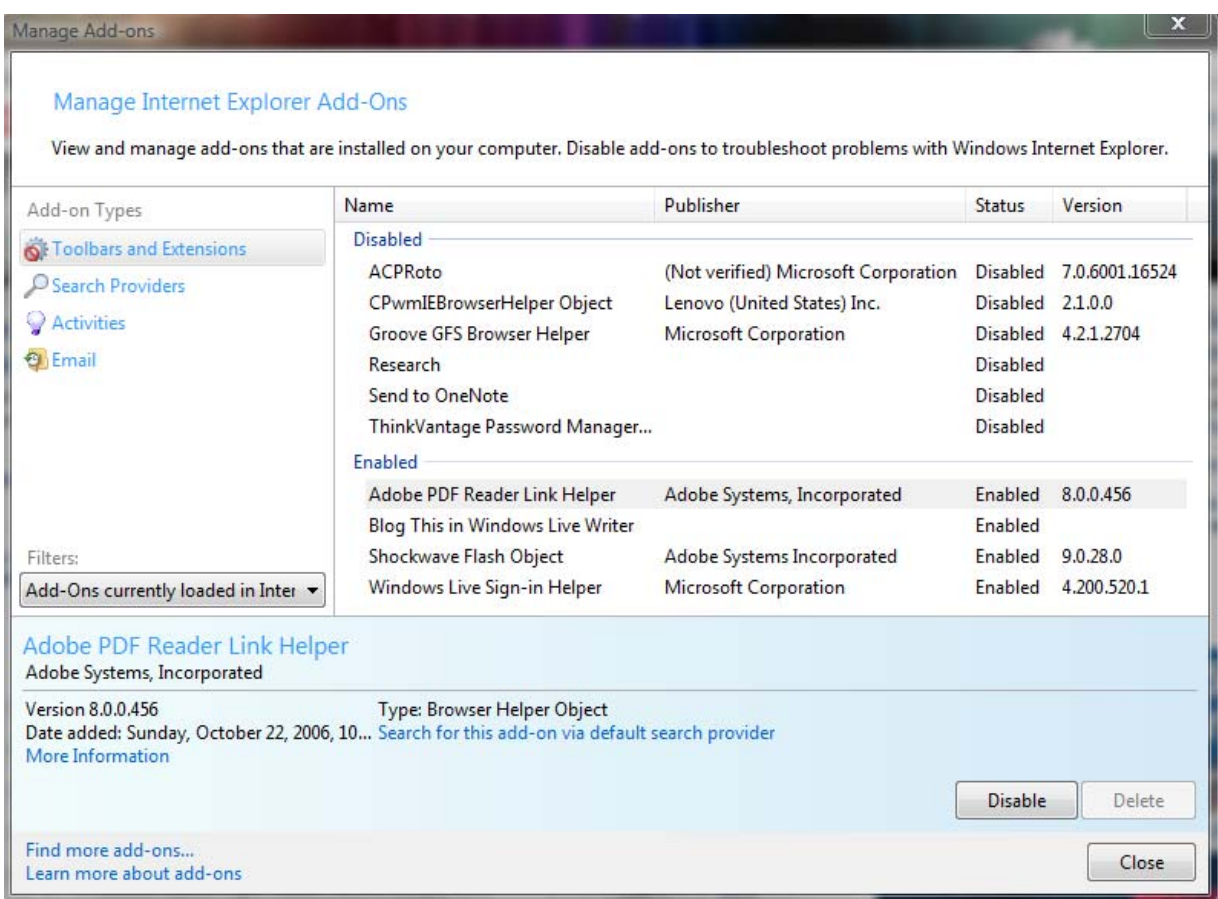

この資料では、アドオンに添える説明文の書き方を解説します。アドオンの機能や開発者、これを有効 にすることにより得られる恩恵などを、ユーザーが正しく理解して利用できるようにするのが目的です。

# 互換性 : Internet Explorer 7 からの動作上での変更点

Microsoft® Windows XP Service Pack 2 で新たに加わった [Manage Add‐ons (アドオンの管理)] ダイアロ グ ボックスで、現在動作しているアドオンの表示や、有効/無効の切り替えができます。管理可能なアド オンとしては、Microsoft ActiveX® コントロール、ブラウザ ヘルパ オブジェクト (BHO)、ブラウザ拡張、 ツールバーなどがあります。

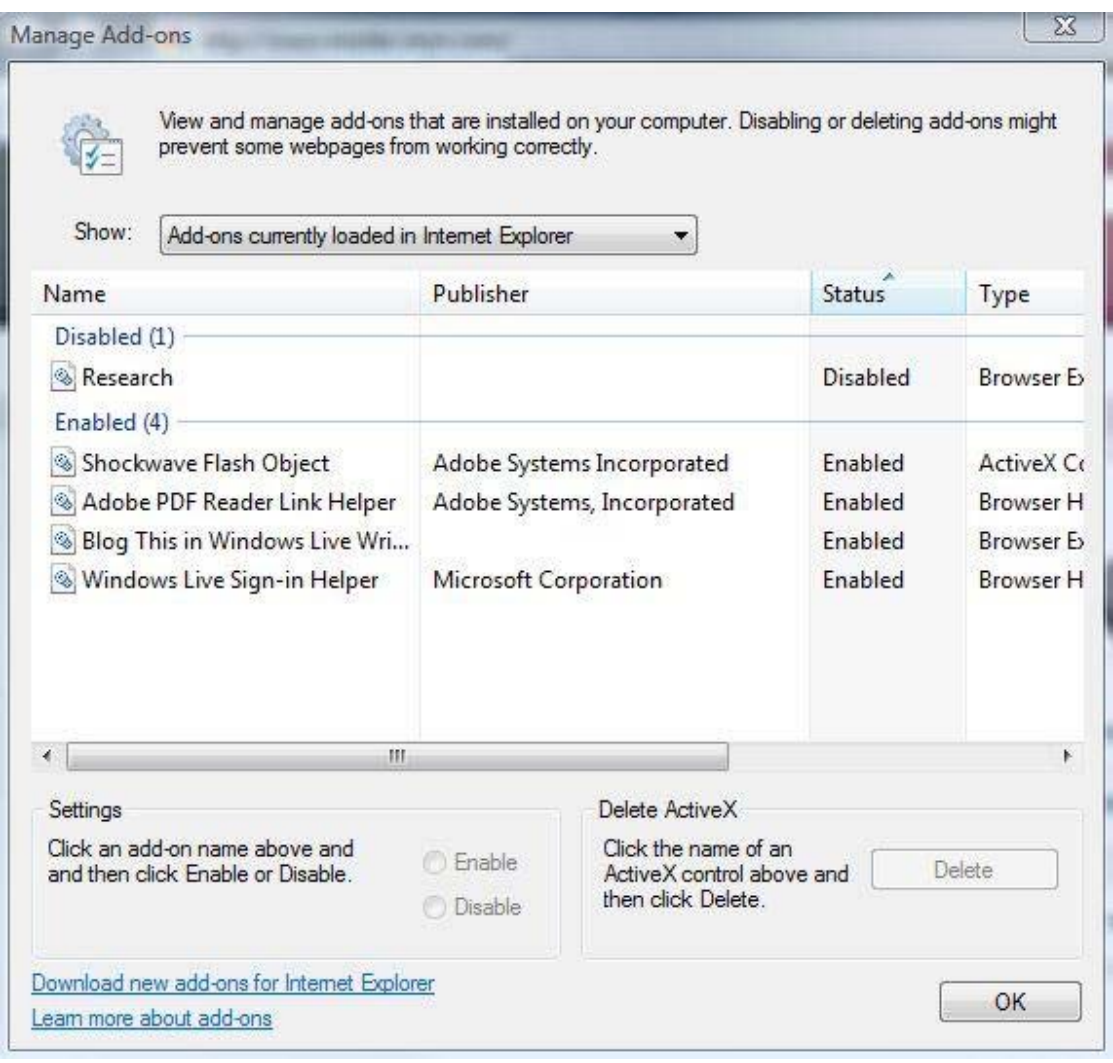

Internet Explorer 7 の [Manage Add‐ons (アドオンの管理)] ダイアログ ボックス

Windows Internet Explorer 8 Beta 1 for Developers では、[Manage Add-ons (アドオンの管理)] ダイアロ グ ボックスに、Explorer バー、検索プロバイダ、アクティビティも列挙されるようになりました。

既存のコントロールは、そのまま Internet Explorer 8 でも利用可能です。しかし Internet Explorer 8 で は、従来よりも多くの情報やコントロールを表示、管理できるようになったので、ユーザーがより便利に 使えるよう、さらに詳しい情報をコントロールに添えるとよいでしょう。十分な情報 (公開者名、バージョン 番号など) がないと、使うのに躊躇してしまうかも知れません。

# 機能の詳細

#### **ActiveX** コントロール

Windows Vista® 用の Internet Explorer 8 Beta 1 for Developers 以降、ユーザーごと、サイトごとにコント ロールを設定することができるようになりました。

ユーザーごとの ActiveX コントロールは、(当該コンピュータを使う全員ではなく) 現在ログオンしている ユーザーのみが利用できる形でインストールできます。管理者権限は必要ありません。

あらかじめ承認したサイトでのみ ActiveX コントロールが働くよう、ロックをかけることもできます。逆に どのサイトでも ActiveX コントロールが働くよう設定することも可能です。

[Manage Add‐ons (アドオンの管理)] ダイアログ ボックスで当該 ActiveX コントロールを選択し、[More Information (詳細)] をクリックしてください。

例:

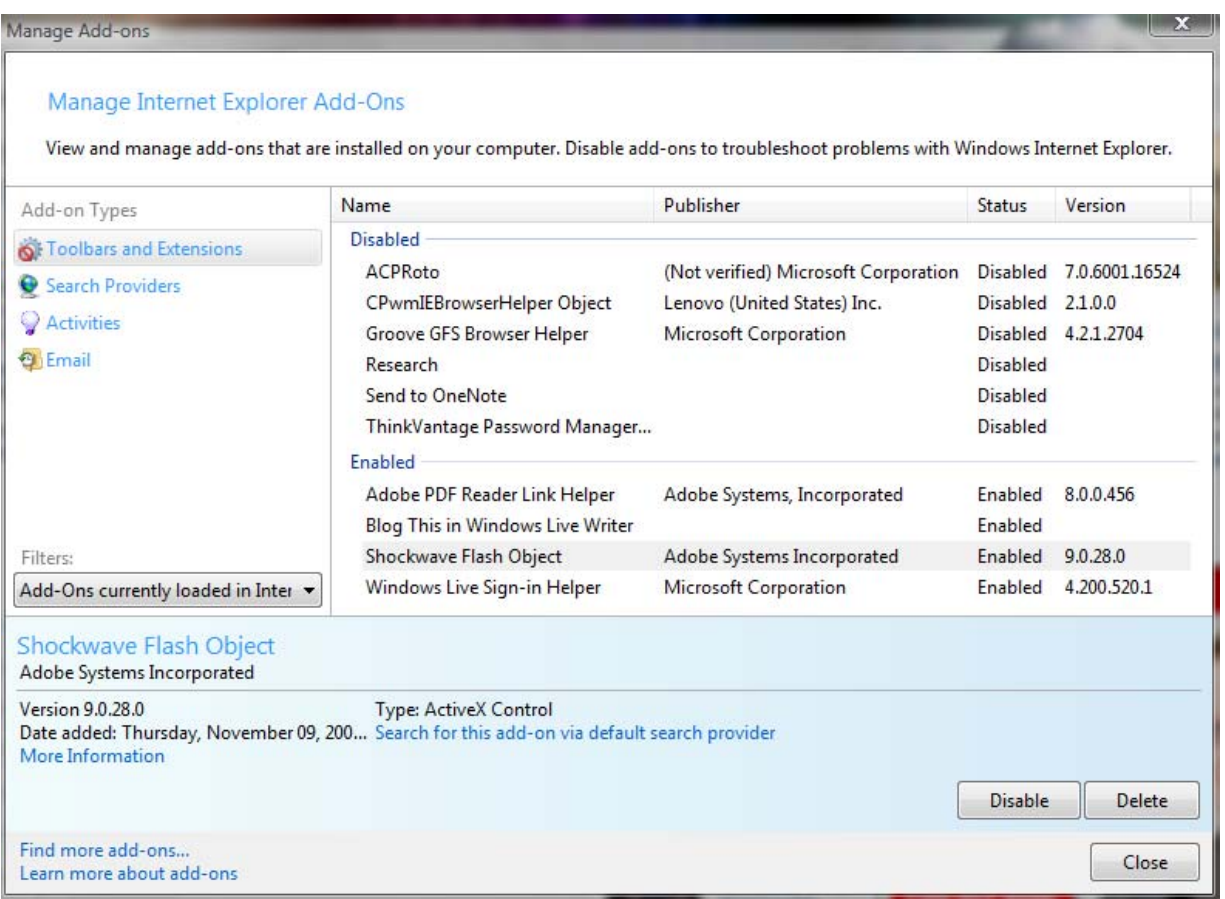

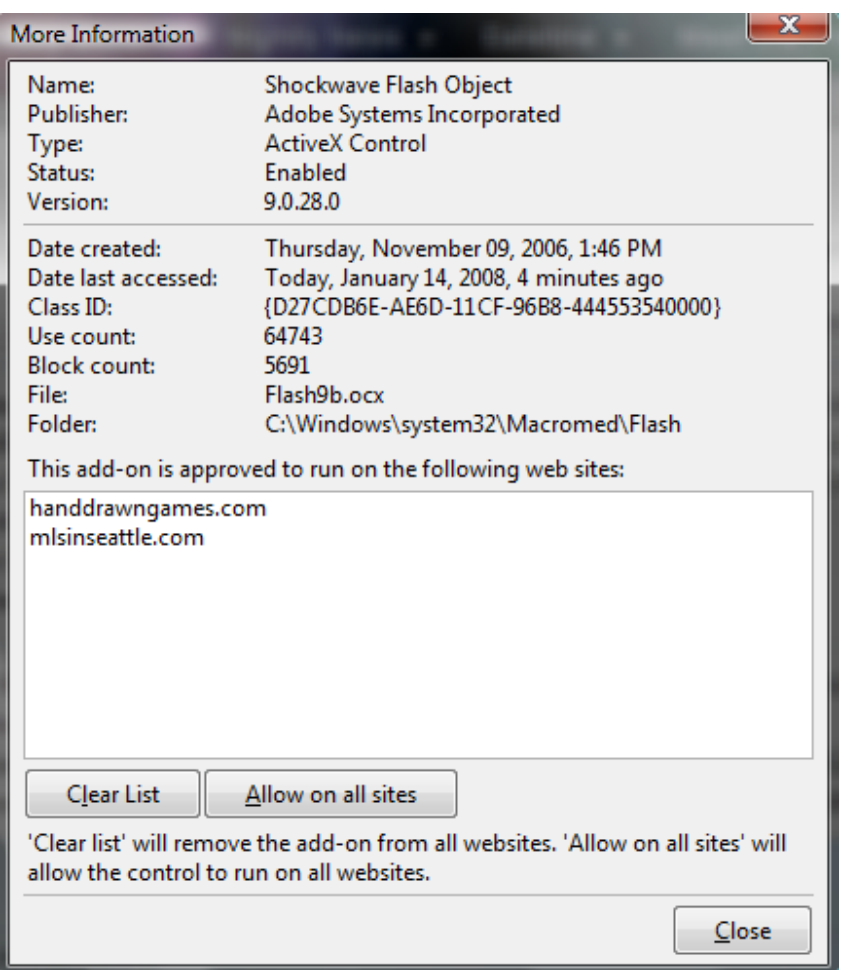

# より洗練された管理画面

Internet Explorer 8 では、[Manage Add‐ons (アドオンの管理)] 画面に次のような改善を施しました。

- 独自の列を選択すること、グループ化や整列、[Manage Add‐ons (アドオンの管理)] ダイアログ ボックス自体の大きさ調整、設定事項の保存が可能になりました。
- リストから複数のアドオンをまとめて選択できるようになりました。コンテキスト メニューにも対 応しています。
- アドオンについての詳細情報を、[Manage Add‐ons (アドオンの管理)] ダイアログ ボックスから、 Microsoft Word などのワープロ、Microsoft Excel® などのスプレッドシートにコピーできるように なりました。アドオン一覧を技術サポート係に伝える、などの作業が容易になります。

# ツールバー、**ActiveX** コントロール、ブラウザ ヘルパ オブジェクト、ブラウザ拡張、**Explorer** バー

Internet Explorer 8 では、上記の各種のアドオンについて、状態をきめ細かく制御し、詳しい情報を得る ことができるようになりました。詳細情報を取得し、さまざまな操作を施し、管理できるアドオンの種類が 増えています。

インストール済みアドオンの一覧を、[Manage Add‐ons (アドオンの管理)] ダイアログ ボックスからエ ディタや電子メール プログラムにコピーできるので、問題が起こった時、友人や家族、技術サポート係 に伝えるのが容易です。

# 検索プロバイダ

検索プロバイダは、専用の管理ダイアログではなく、[Manage Add‐ons (アドオンの管理)] ダイアログ ボックスで管理できるようになりました。Internet Explorer 8 でも従来通り、Open Search フォーマットを採 用しています。Internet Explorer 7 用の Open Search プロバイダはそのまま、Internet Explorer 8 でも 利用できます。Internet Explorer 8 では、検索プロバイダの表示内容が豊富になり、検索データの送信 先 URL も表示されるようになりました。

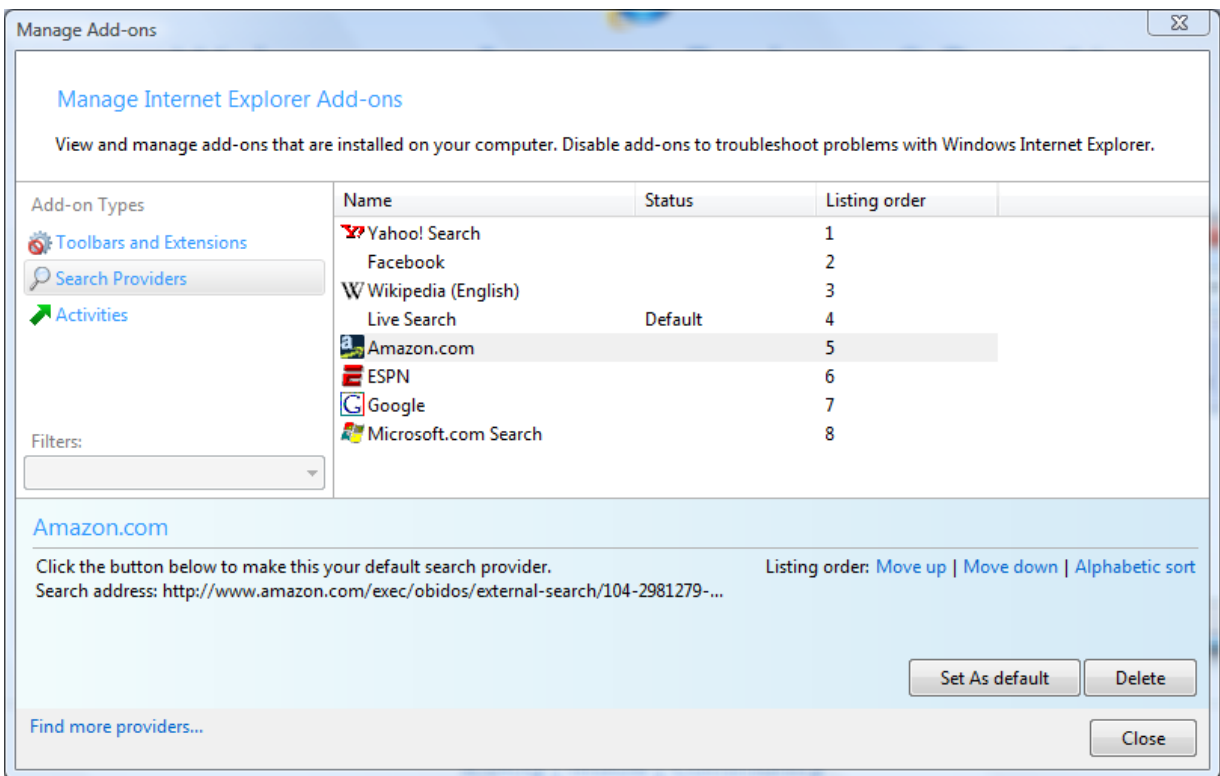

検索プロバイダ名は従来、アルファベット順に並んでいました。Internet Explorer 8 では好みに応じて順 序を変更できます。また、デフォルトの検索プロバイダを変更したり、使わないものを削除したりすること も容易になりました。さらに、現在の設定では使いにくいという場合、検索プロバイダを追加、インストー ルするためのクイック リンクも付属しています。

#### コード例

#### **Internet Explorer 7** および **Internet Explorer 8** 用の検索プロバイダ

Open Search 標準に従い、Internet Explorer 7 または Internet Explorer 8 用の検索プロバイダを開発 する方法について詳しくは、次の MSDN® の記事を参照してください。

http://msdn2.microsoft.com/en‐us/library/ms532996.aspx#spe\_refer

#### ツールバー、**ActiveX** コントロール、その他の **Internet Explorer** 拡張機能

MSDN には、ブラウザ ヘルパ オブジェクト、ツールバー、Explorer バーなど、Internet Explorer 拡張機能 の開発方法を説明したチュートリアルがあります。http://msdn2.microsoft.com/en‐us/library/aa753587.aspx からダウンロード可能です。

Internet Explorer 8 用の ActiveX コントロールのコード例は、「ユーザー別 ActiveX コントロール」、「サイ ト別 ActiveX コントロール」、「保護モード API の改善」の各節に載っています。